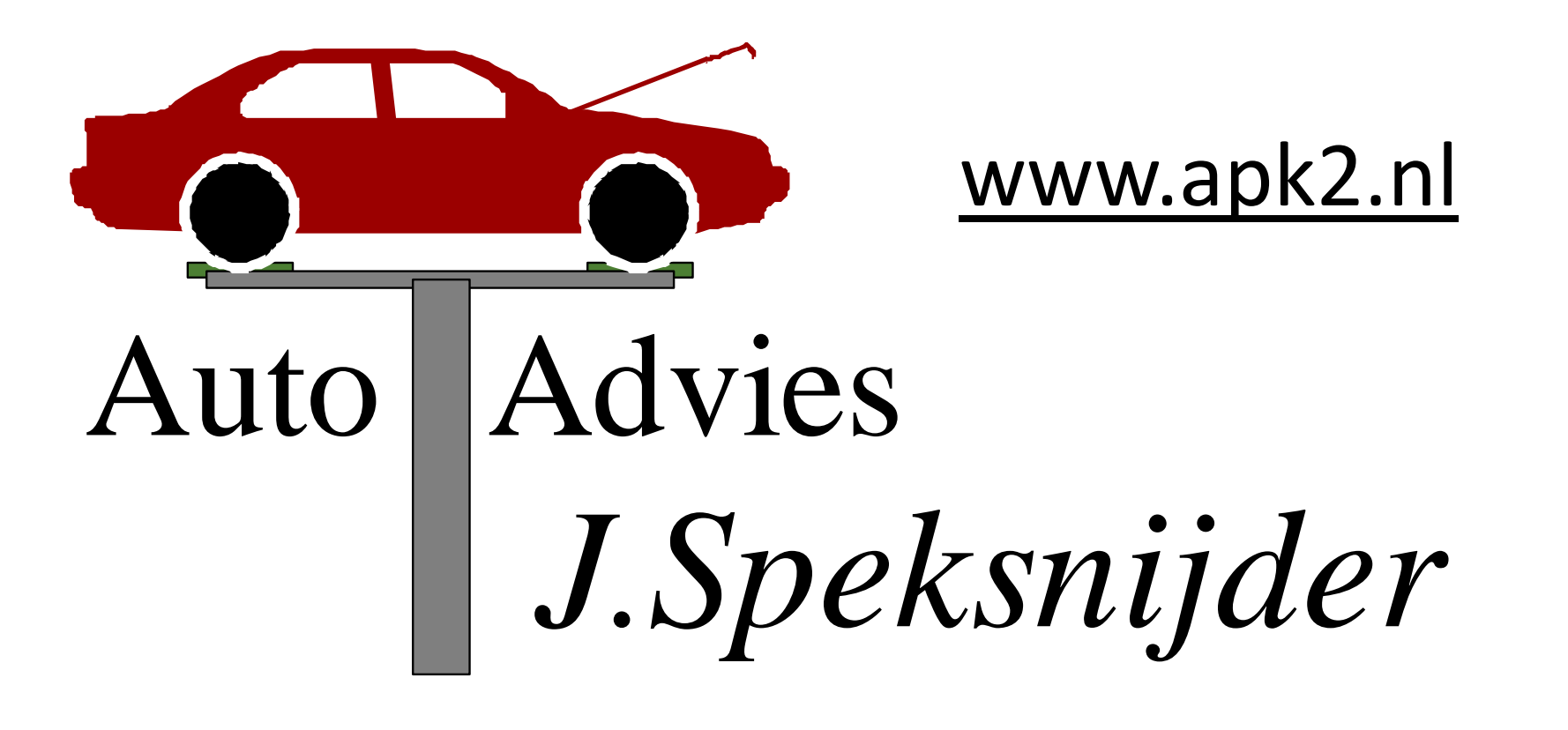

# www.autoadviezen.nl

### Altijd Praktijkgerichte Kennis

# **Uitleg EOBD uitlezen met:**

# **MaxScan OE 509**

**V\_10 17-03-2012 © Auto Advies J.Speksnijder**

#### •Maxscan OE 509

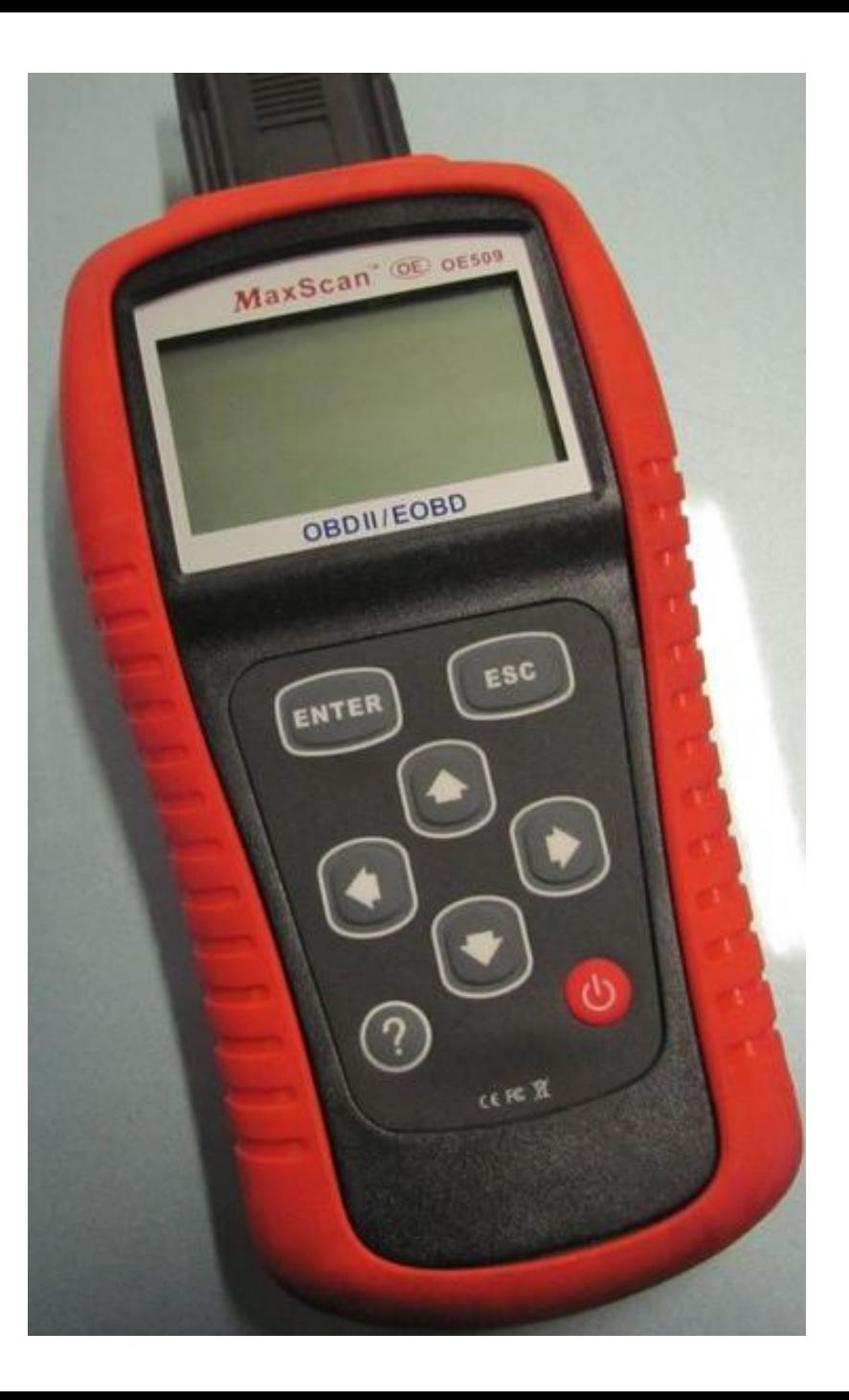

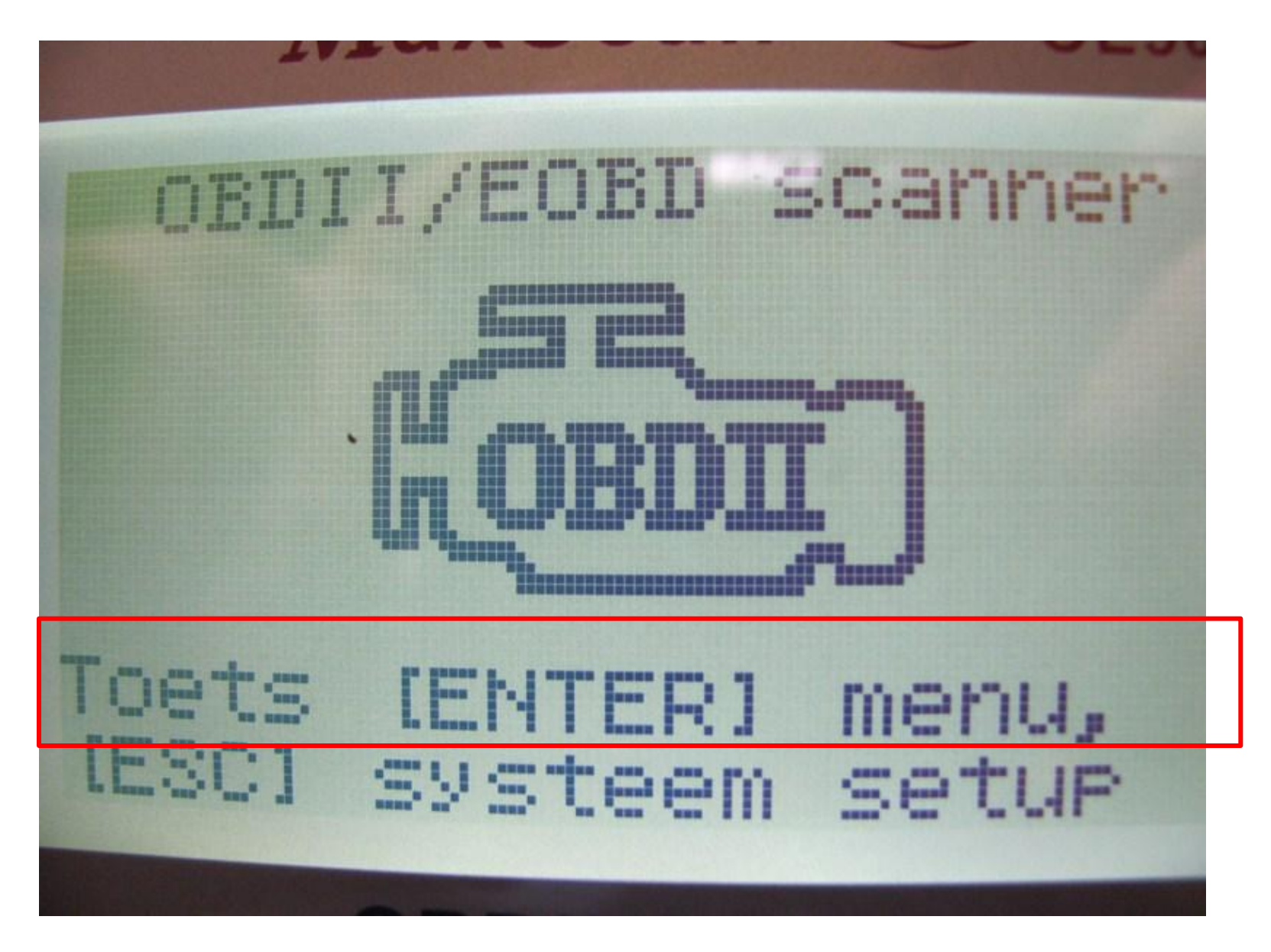

Opstartscherm

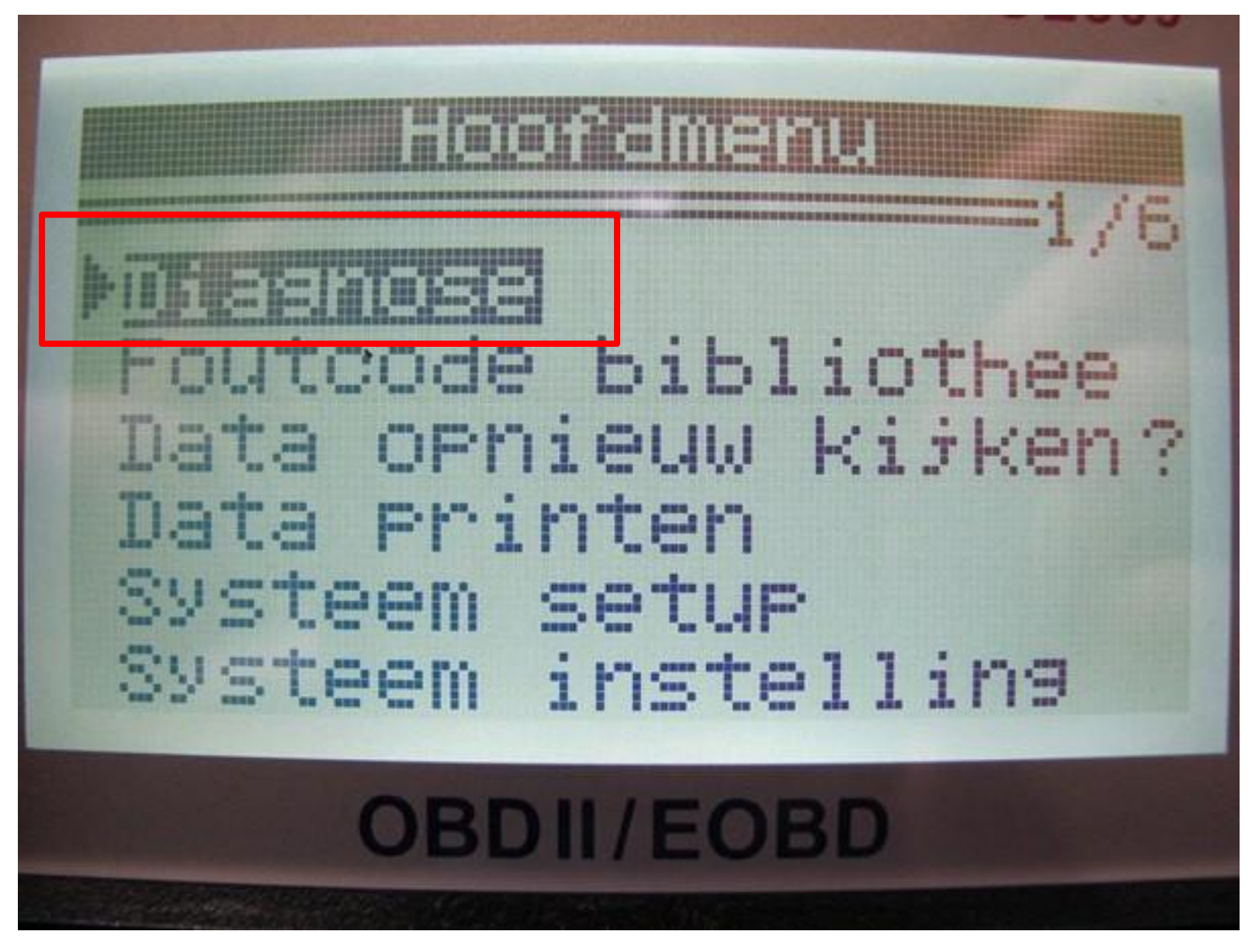

Diagnose selecteren (Enter)

**MaxScan CE** OE509 **Bond** CAN OBDII Wacht op reactie v/h voertuis **OBDII/EOBD** 

Tester zoekt zelf het juiste protocol op

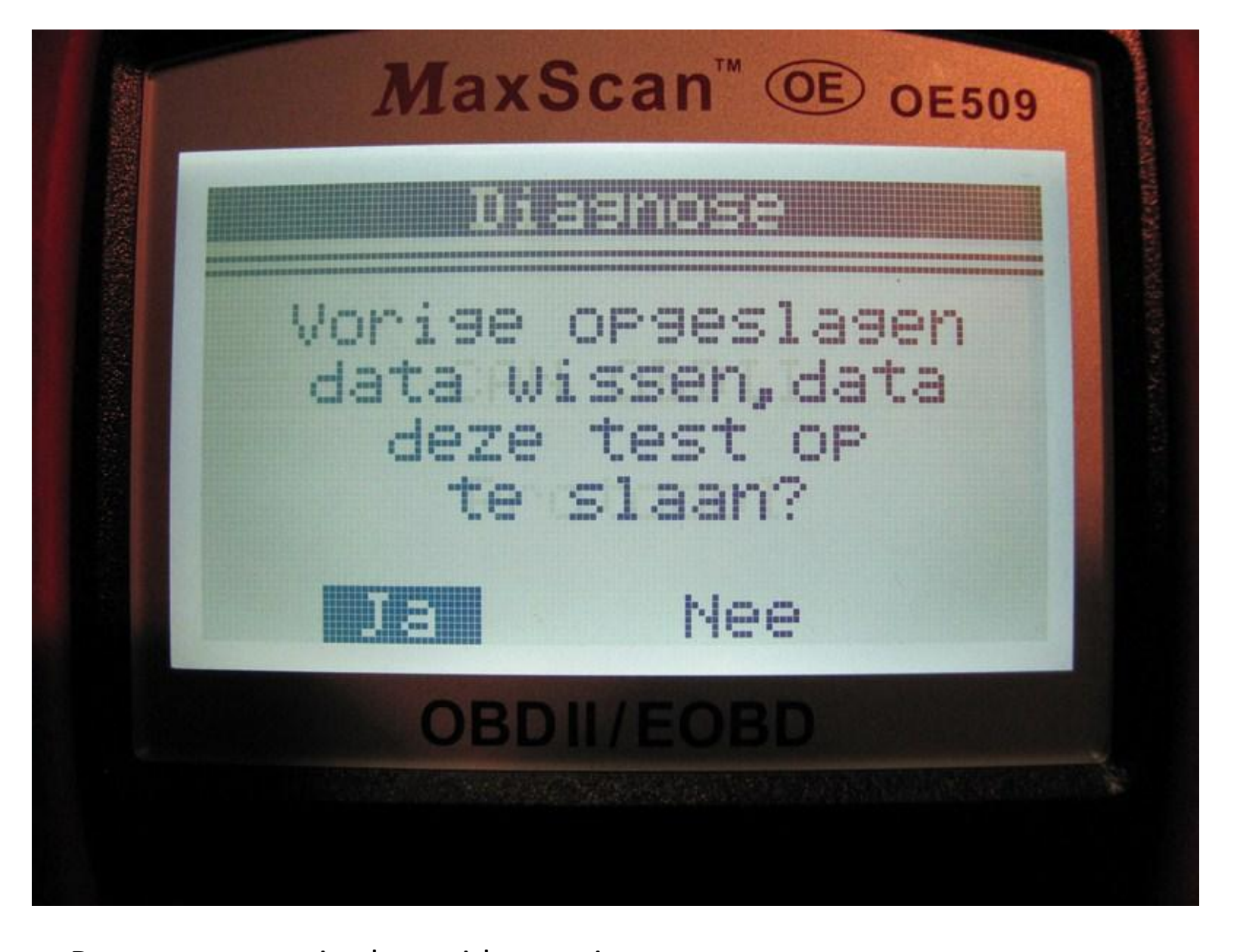

Data van een vorige keer uitlezen wissen Druk Enter om opgeslagen codes uit de tester te verwijderen

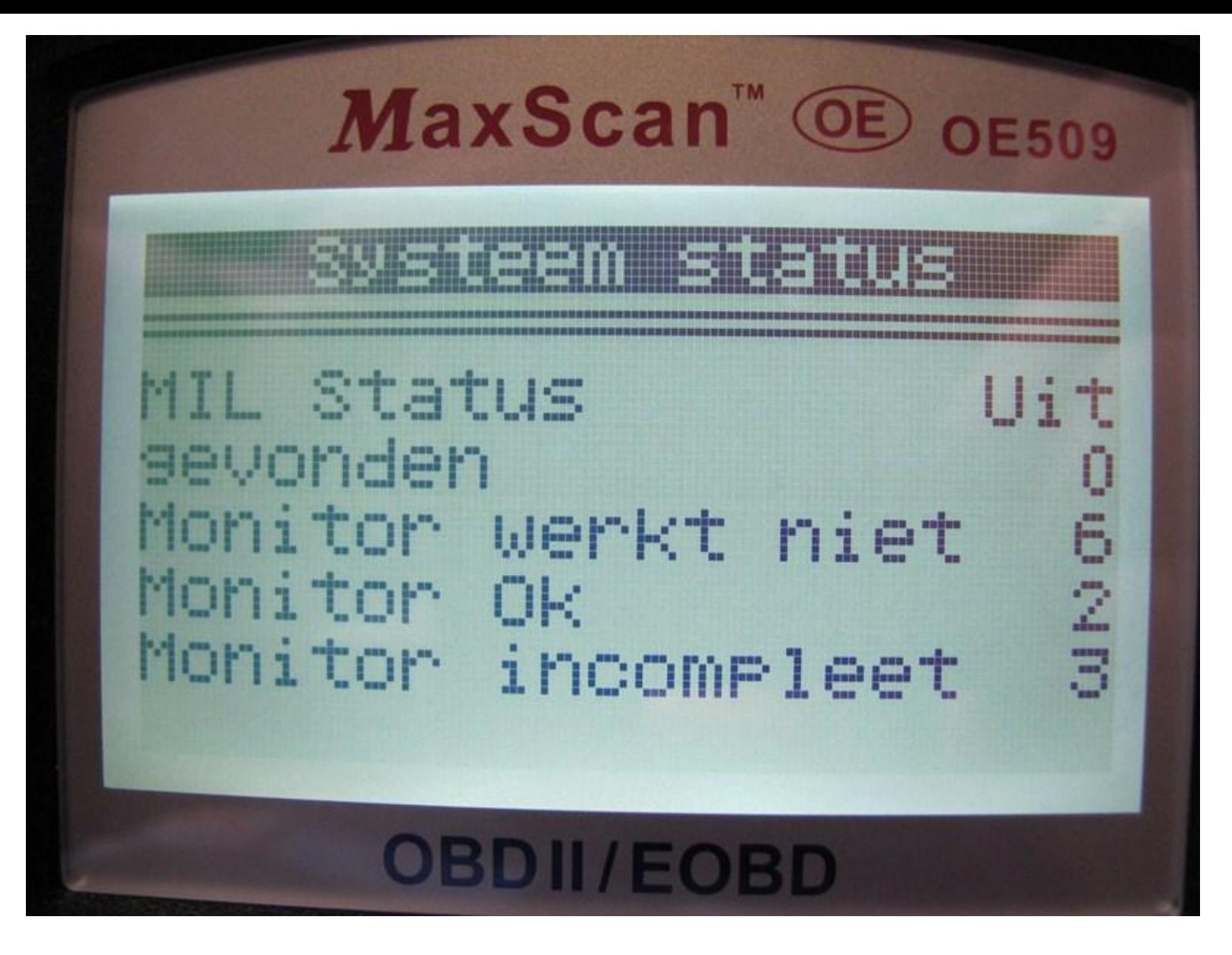

Alle benodigde gegevens in één scherm Helaas wordt dit scherm maar 3 sec weergegeven

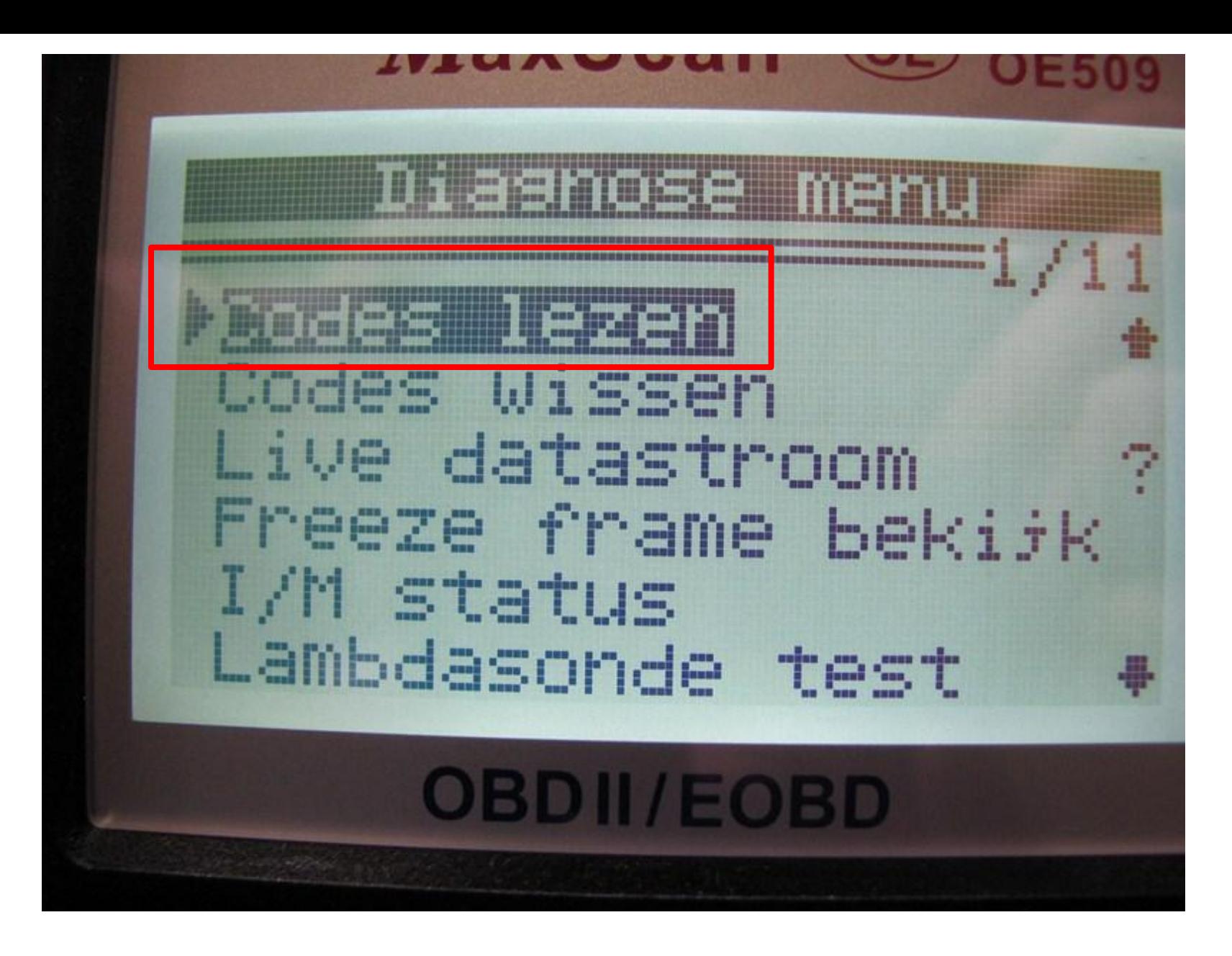

Codes lezen selecteren (Enter)

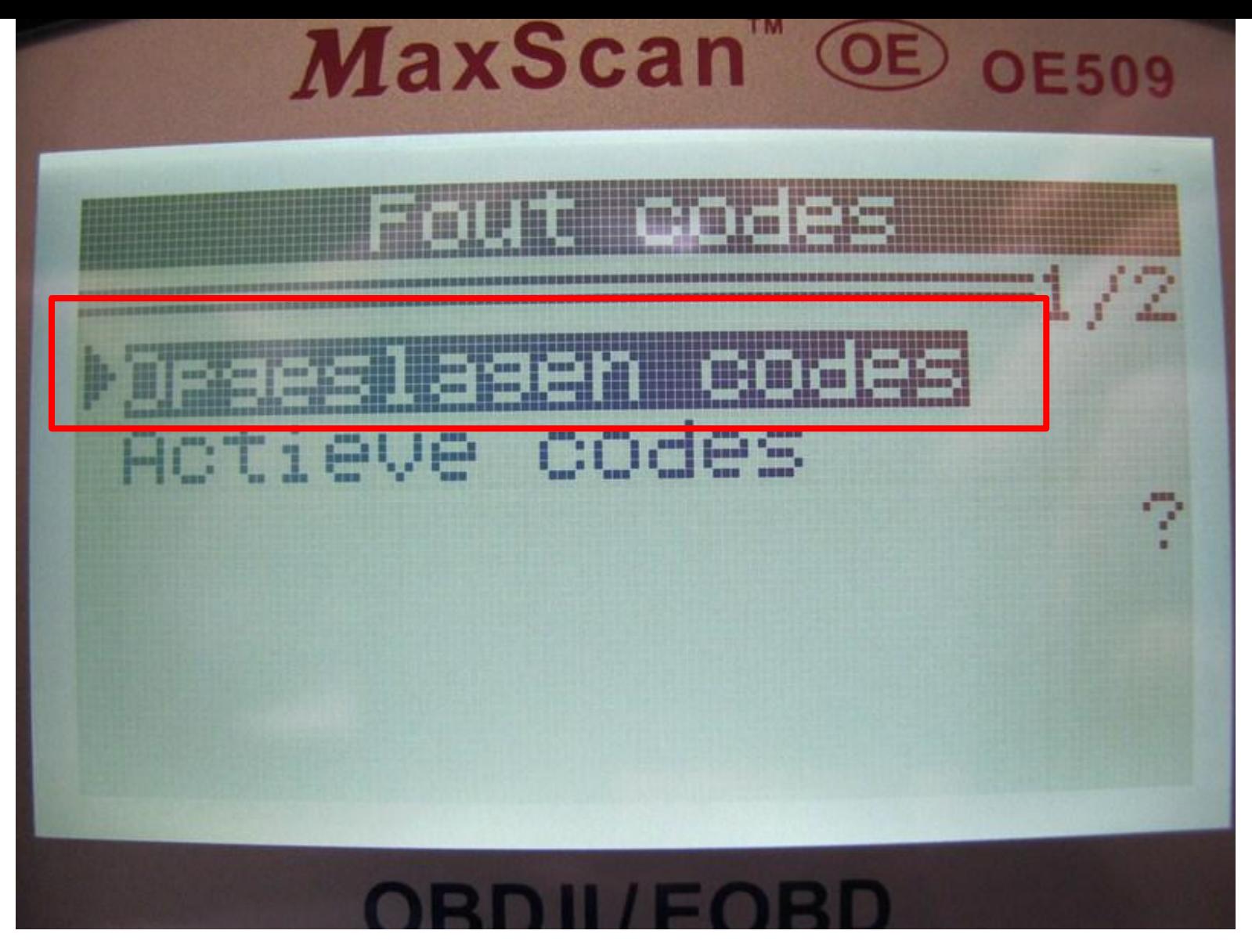

Opgeslagen codes. Dit zijn modus 3 foutcodes, afkeur bij P0 - Codes uit afkeurlijst. Bij P- foutcode niet uit afkeurlijst = CO, 4-gas of roetmeting

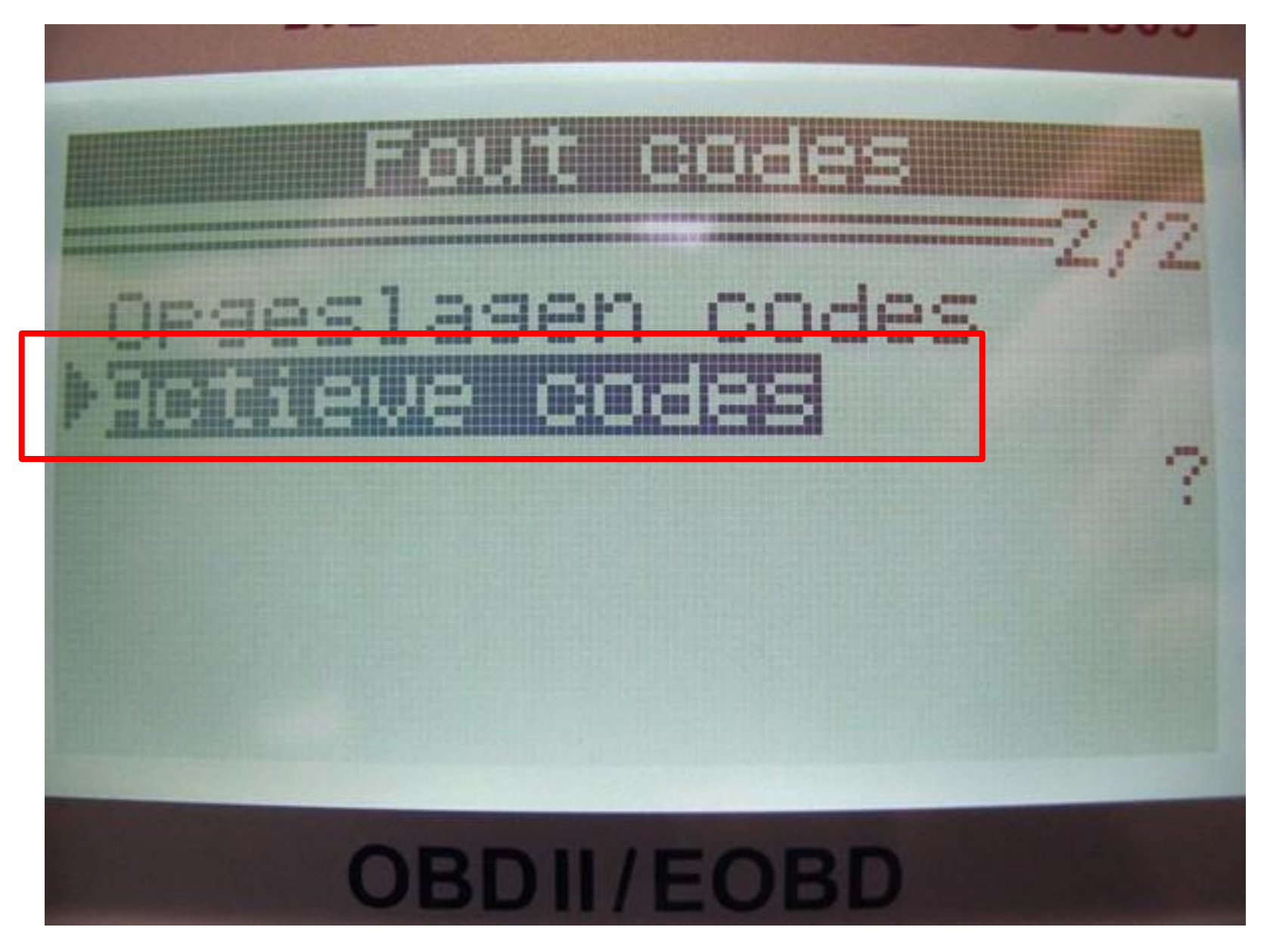

Actieve codes Mode 7. Niet van belang voor de APK Sporadisch -, Pending -, Intimitterende - of Fouten in de wachtrij

© Auto Advies J.Speksnijder

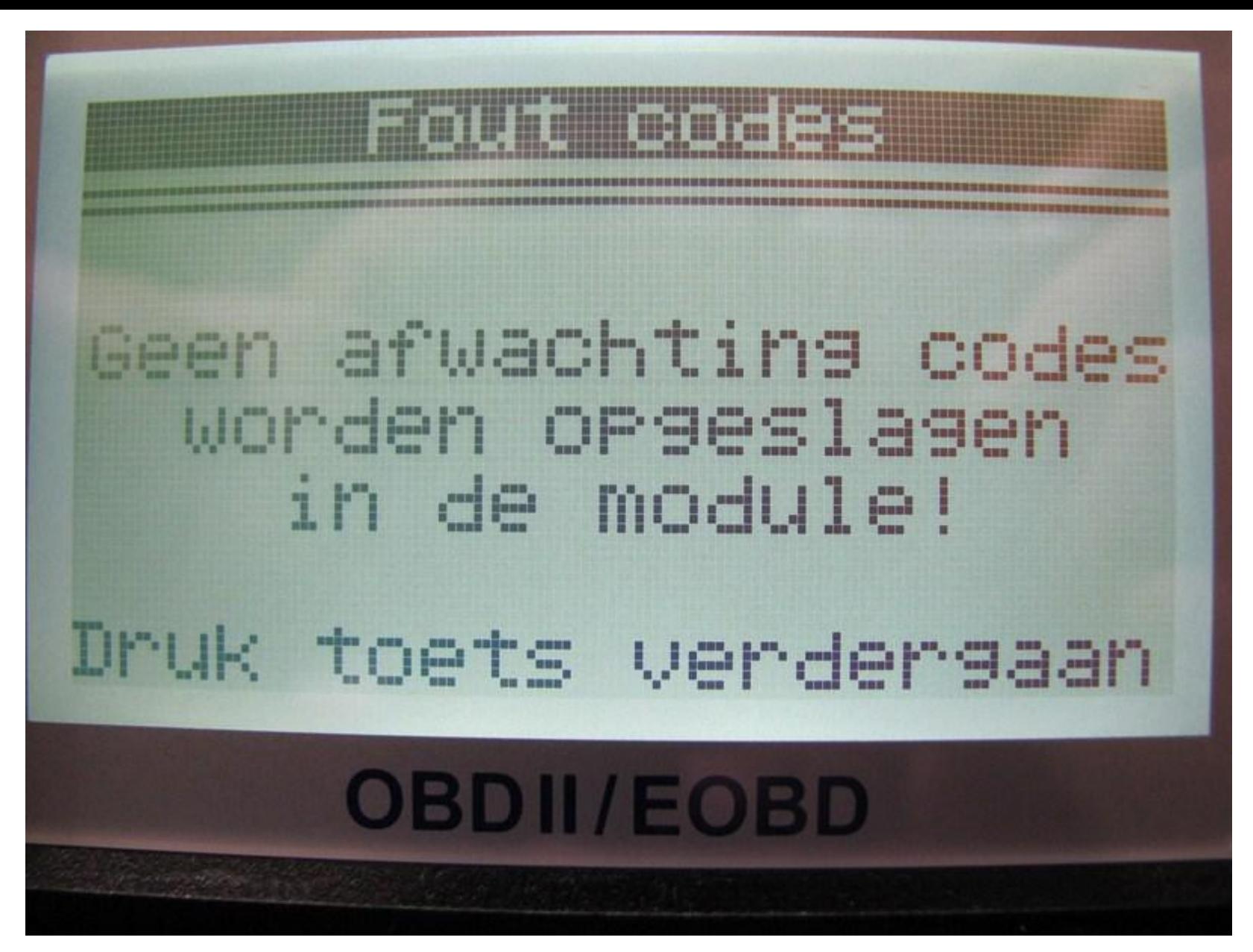

Melding als er geen foutcodes in Actieve codes staan (vertaling?)

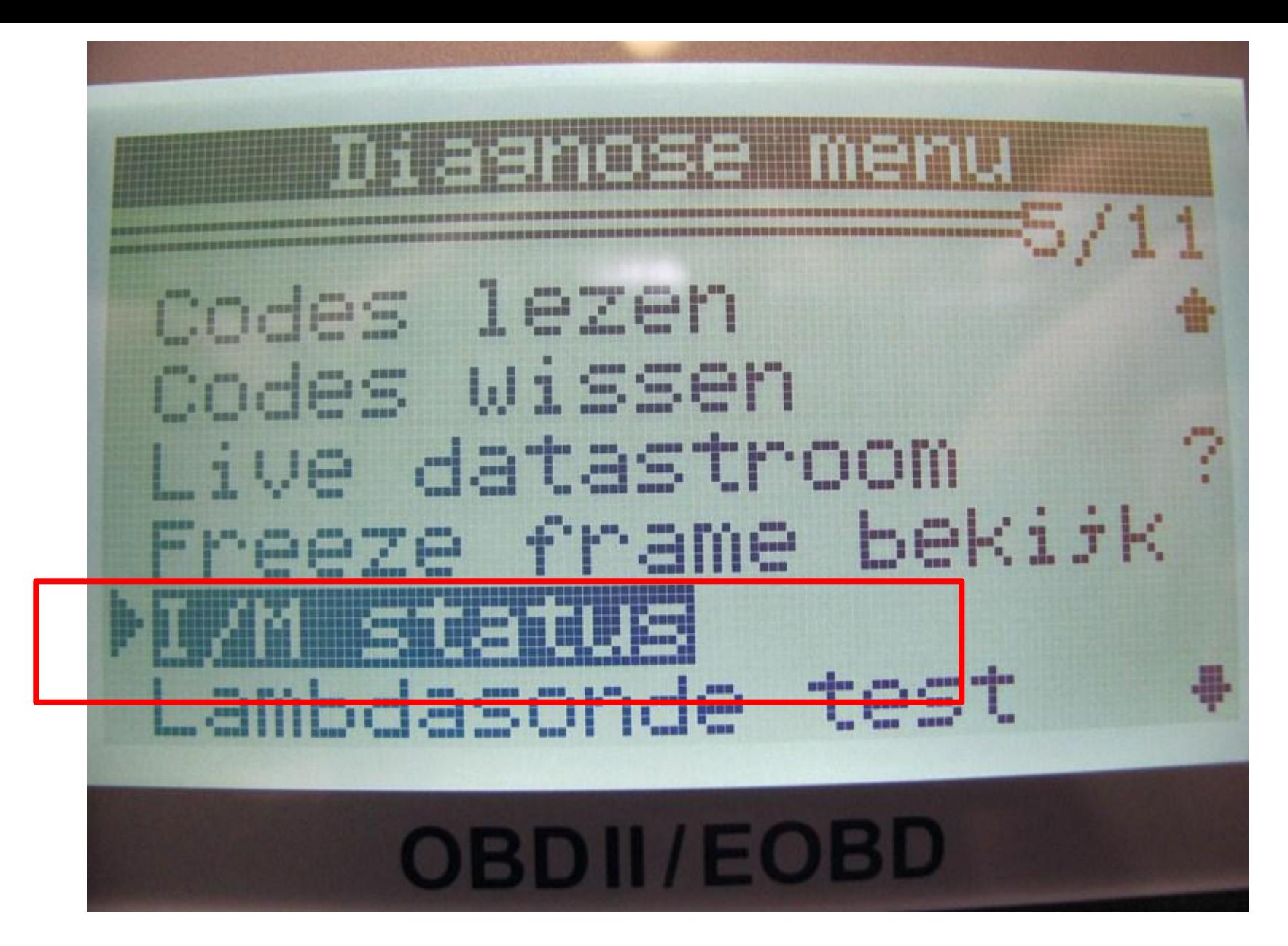

I/M status selecteren om Readinessgegevens te bekijken

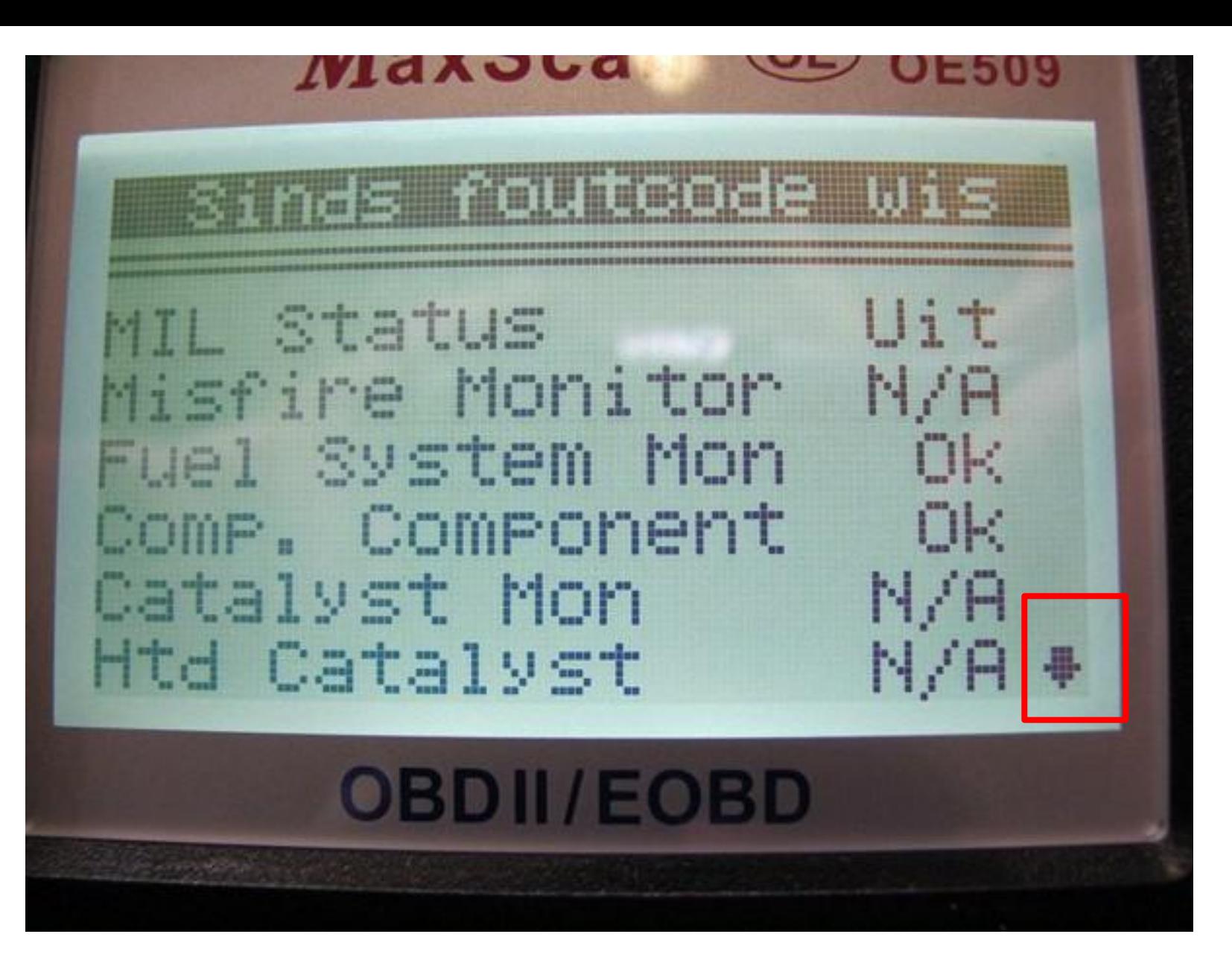

Readiness gegevens staan verdeeld over 2 velden

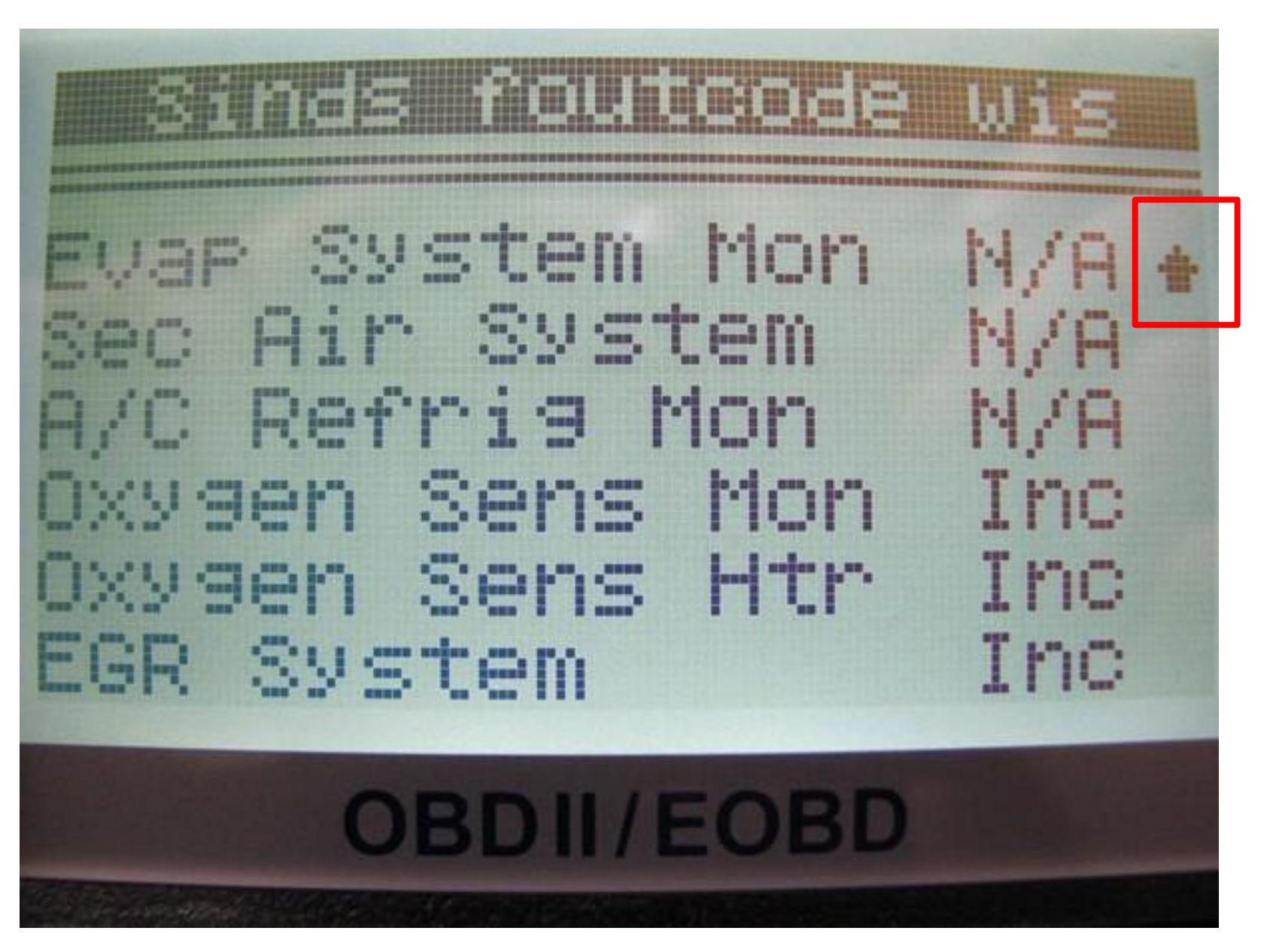

Readiness gegevens staan verdeeld over 2 velden

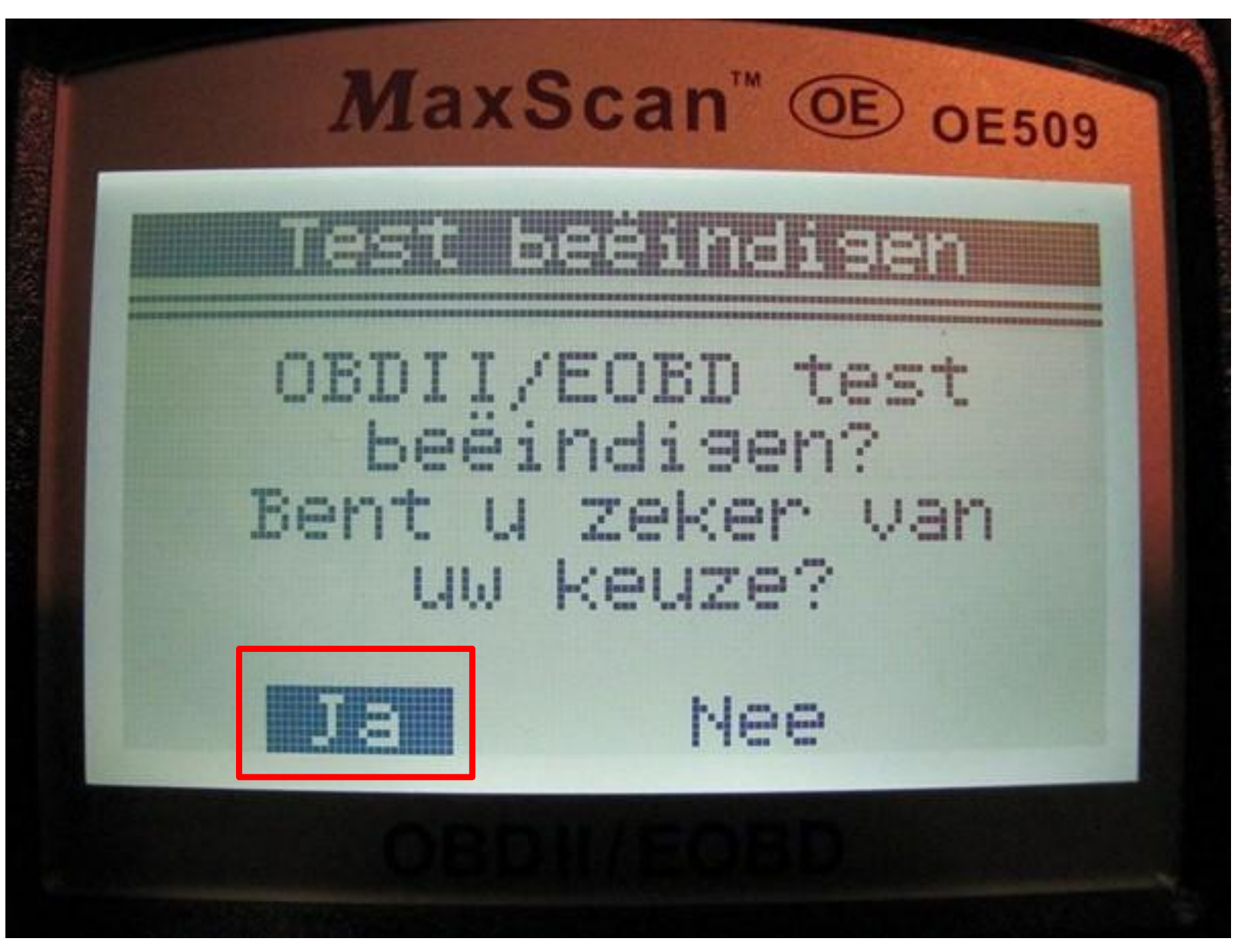

Door een aantal keer op Esc te drukken en hier JA te kiezen, komt u weer terug in het hoofdmenu

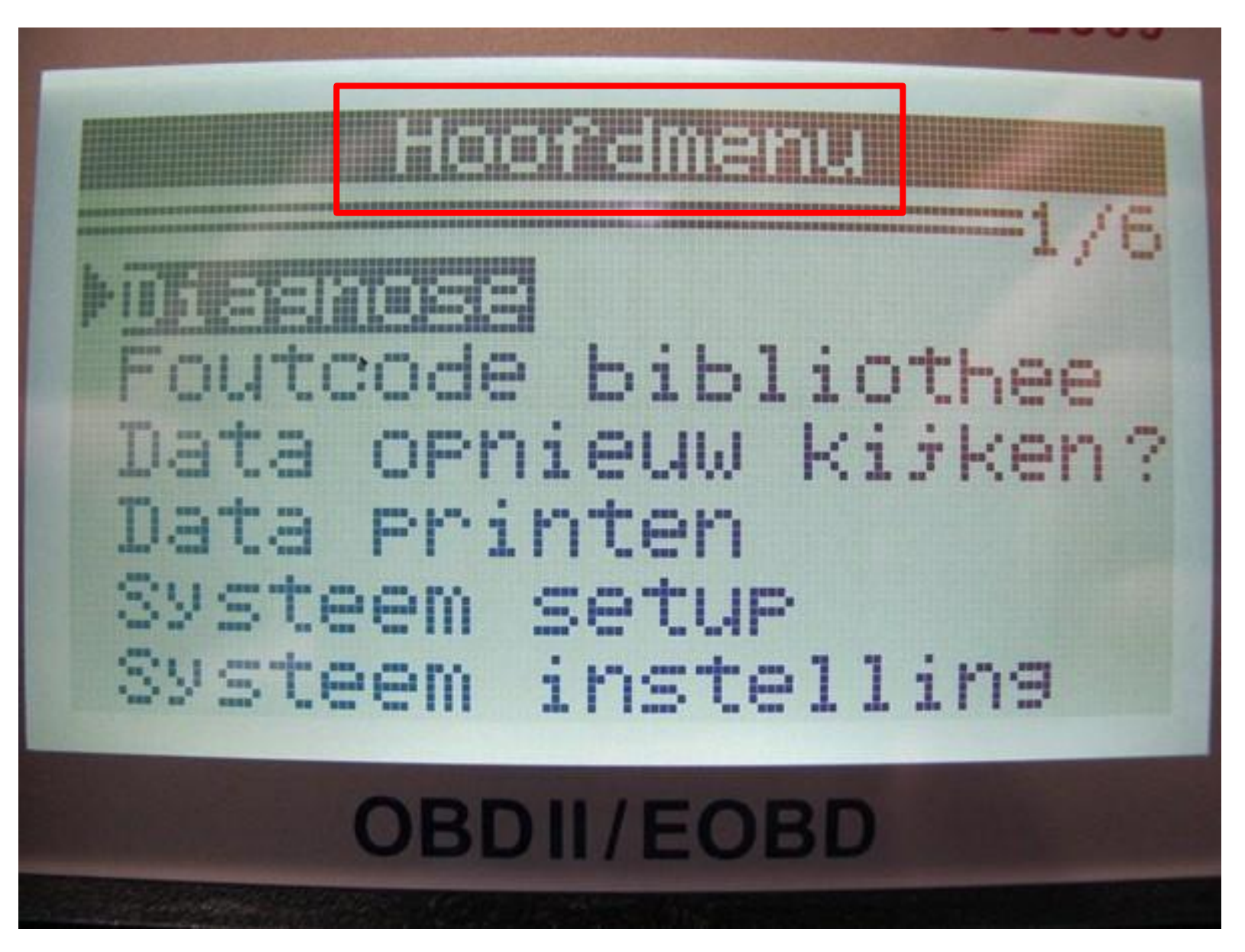

Hoofdmenu Nu nog 1X op Esc drukken om af te sluiten naar opstartscherm.

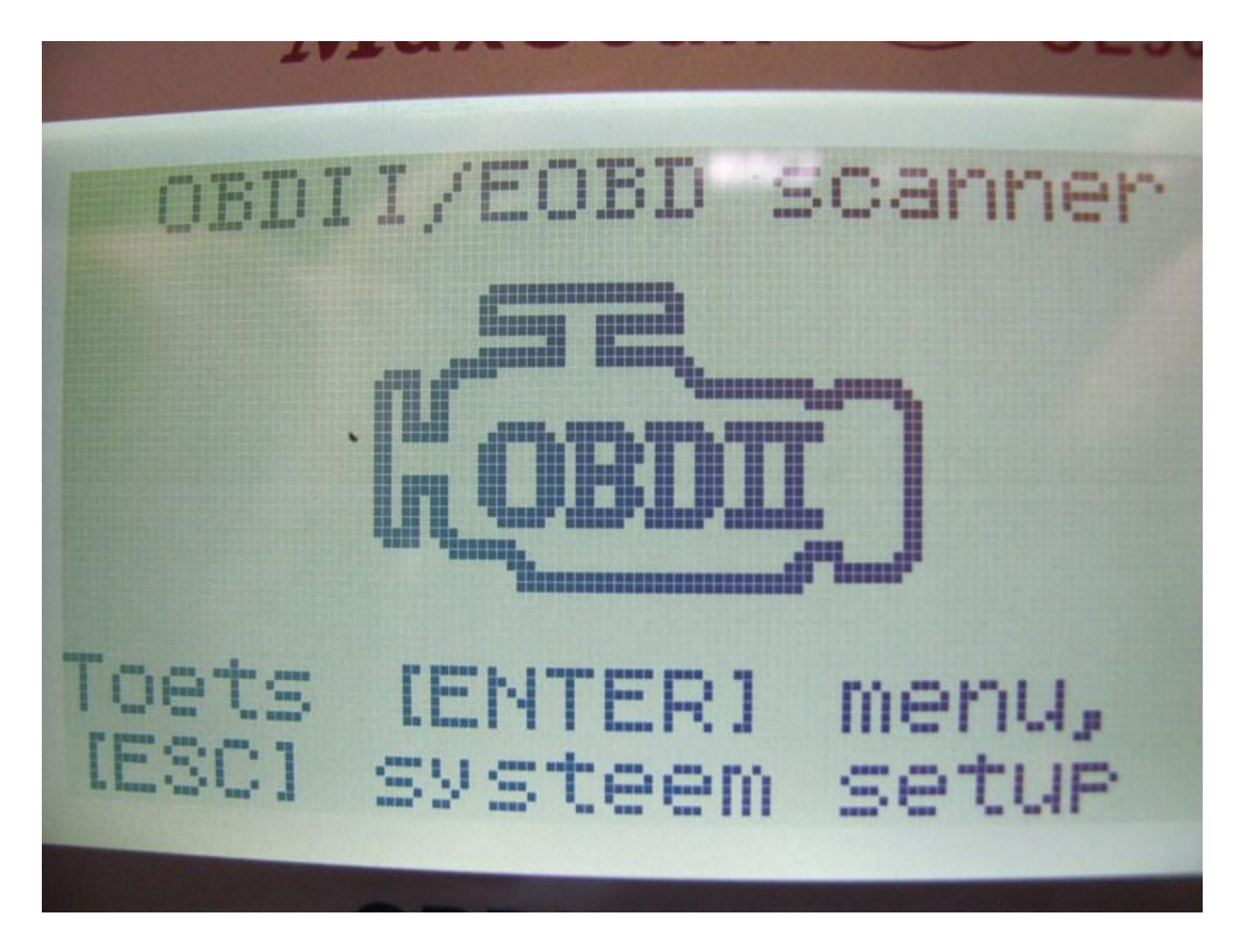

Opstartscherm LET OP: altijd contact uit schakelen en dan pas stekker er uit.

#### Lijst met emissiegerelateerde foutcodes.

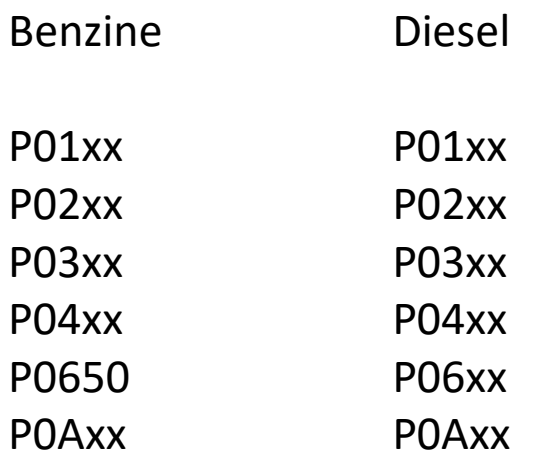

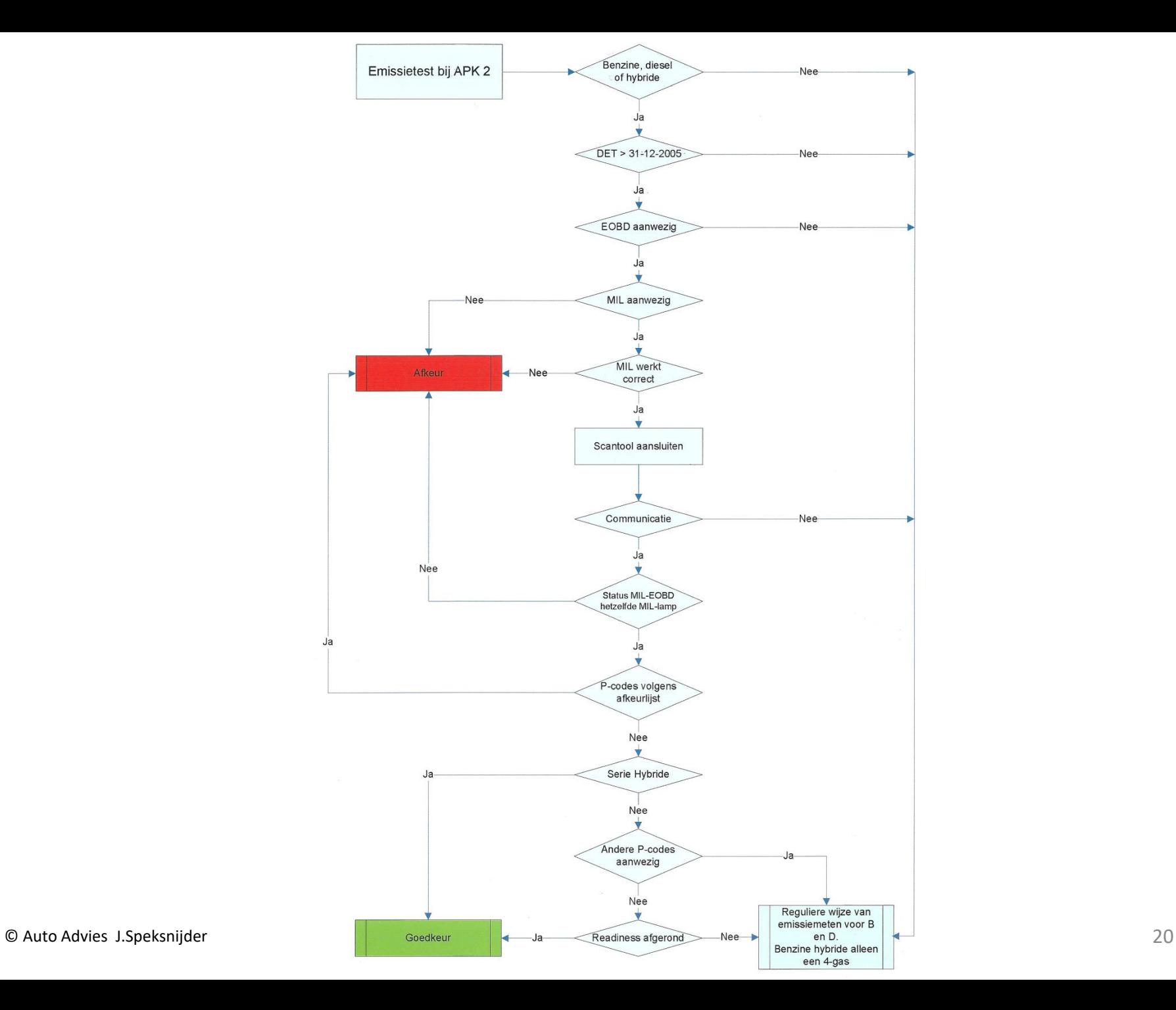

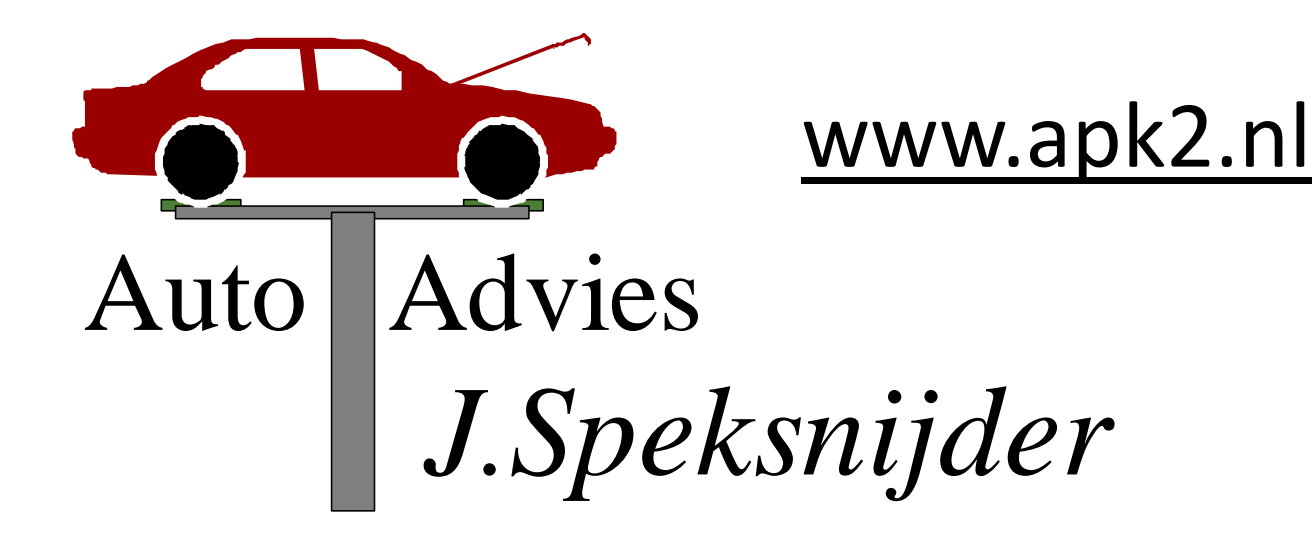

## www.autoadviezen.nl

## Wij geven maandelijks een APK Heroriëntatie training bij Van Silfhout BV in Doetinchem.

- Aanmelden kan via onze website -